# **IR**F.SHY

## Einführung

Vielen Dank, dass Sie sich für das Telemetriemodul FrSky R9M Lite entschieden haben. Speziell für FrSky Taranis X-Lite entwickelt, verfügt es über eine geringe Latenzzeit und ein hochpräzises RC-System. Um die Vorteile dieses Systems voll auszuschöpfen, lesen Sie bitte die Bedienungsanleitung sorgfältig durch und richten Sie das Gerät wie unten beschrieben ein.

### Übersicht

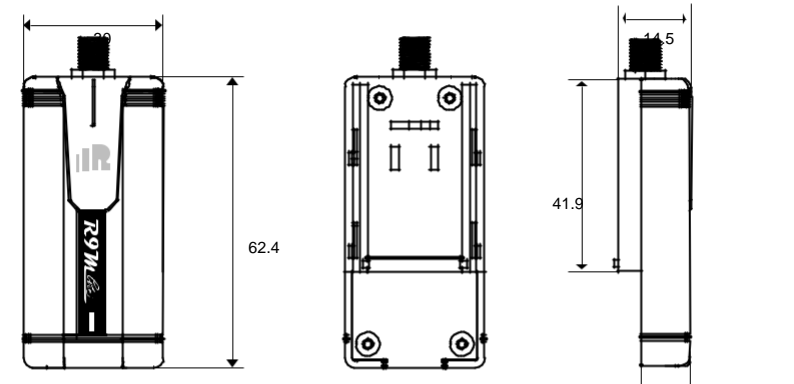

# Technische

#### Daten 9.8

- Abmessung: 62,4mm × 30mm×14,5mm (L×B×H)
- Gewicht: 20g
- Kanal: 16CH
- Betriebsstrom: 100mA
- Upgrade-Schnittstelle: Smart Port
- RF Betriebsfrequenz: 868MHz
- Kompatibilität: Empfänger der R9-Serie
- HF-Leistung: 25mW (mit Telemetrie) /100mW (ohne Telemetrie)

#### $\Gamma$  meat

Smart Port (S. Port) ist eine von FrSky Electronic Co., Ltd. entwickelte vollduplex-Digitalübertragungsschnittstelle für Signalkabel. Alle Produkte, die mit Smart Port ausgestattet sind (einschließlich XJT-Modul, RX8R-Empfänger, neue nabenlose Sensoren, neues Smart Dashboard usw.), Benutzerdaten der seriellen Schnittstelle und andere Benutzereingabe-/Ausgabegeräte können ohne Einschränkungen für Zahlen oder Sequenzen mit hoher Übertragungsgeschwindigkeit angeschlossen werden.

#### Merkmale

- Firmware aktualisierbar auf Taranis X-Lite
- Telemetrie-Datenübertragung unterstützt
- Langstrecken-, Low-Latency- und Hochpräzisions-RC-System

#### LED-Zustand

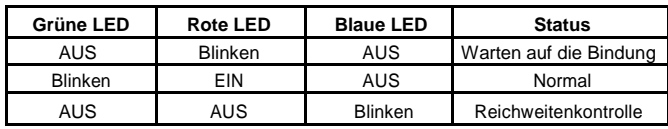

# **IR**F.SHY

#### Bínden

Binden ist der Prozess der eindeutigen Zuordnung eines Empfängers zu einem Sender-HF-Modul. Ein externes RF-Modul des Senders kann an mehrere Empfänger gebunden werden (nicht gleichzeitig zu verwenden). Ein Empfänger kann nur an ein RF-Modul gebunden werden.

1. Bringen Sie das Sender-HF-Modul in den Bindungsmodus.

Schalten Sie X-Lite ein, gehen Sie zur MENU-MODEL SETUP-PAGE 2, wählen Sie External RF-Mode R9M-LBT und wählen Sie Bind (OpenTX 2.2.2.2 und seine verbesserten Versionen werden dringend empfohlen).

2. Schließen Sie den Akku an den Empfänger an, während Sie seine F/S-Taste gedrückt halten. Die rote LED am Empfänger blinkt und zeigt damit an, dass der Bindevorgang abgeschlossen ist.

3. Starten Sie den Empfänger neu und kehren Sie in den Normalmodus des Sender-RF-Moduls zurück. Das Blinken der GRÜNEN LED am Empfänger, die anzeigt, dass der Empfänger Befehle vom Sender empfängt. Die Bindung des Empfänger/Sendemoduls muss nicht wiederholt werden, es sei denn, einer der beiden wird ausgetauscht.

**Hinweis: Nach Abschluss des Bindevorgangs die Stromversorgung wieder herstellen und überprüfen, ob der Empfänger wirklich mit dem Sender kommuniziert.**

#### Reichweitenkontrolle

Vor jeder Flugsitzung sollte eine Überprüfung der Reichweite durchgeführt werden. Reflexionen von nahegelegenen Metallzäunen, Betongebäuden oder Bäumen können zu Signalverlusten bei der Reichweitenkontrolle und beim Flug führen. Im Reichweitenprüfmodus nimmt die HF-Leistung ab und der Reichweitenabstand verringert sich auf 1/30-1/10 gegenüber dem Normalmodell.

1. Stellen Sie das Modell mindestens 60 cm (zwei Fuß) über nichtmetallisch verunreinigtem Boden (z.B. auf einer Holzbank) auf. Die Empfängerantenne sollte sich in vertikaler Position befinden.

2. Schalten Sie den Sender und den Empfänger ein, gehen Sie zu MODELL SETUP - Externer RF-Modus R9M-Bereich.

#### So stellen Sie den Failsafe-Modus ein (am Sender)

Es gibt 3 Failsafe-Modi: Kein Impuls, Halten, Benutzerdefiniert

• Kein Impuls: Bei Signalverlust erzeugt der Empfänger auf keinem Kanal Impulse. Um diesen Typ anzuwenden, wählen Sie ihn im Menü aus und warten Sie 9 Sekunden, bis die Ausfallsicherung wirksam wird.

• Halten: Das Modell hält die letzte Position nach Signalausfall. Um diesen Typ anzuwenden, wählen Sie ihn im Menü aus und warten Sie 9 Sekunden, bis die Ausfallsicherheit wirksam wird.

• Benutzerdefiniert: die benutzerdefinierte Position jedes einzelnen Kanals. Das Modell fährt nach Signalausfall in die voreingestellte Position. Bewegen Sie den Cursor auf "Set" und drücken Sie ENTER, Sie sehen unten den Bildschirm FAILSAFE SETTING. Bewegen Sie den Cursor auf den Kanal, auf den Sie die Ausfallsicherheit einstellen möchten, und drücken Sie ENTER. Wenn Sie die entsprechenden Sticks oder Schalter bewegen, sehen Sie, wie sich die Kanalleiste bewegt. Bewegen Sie die Kanalleiste an den gewünschten Ort für die Ausfallsicherheit und drücken Sie lange ENTER, um die Einstellung zu beenden. Warten Sie 9 Sekunden, bevor die Failsafe wirksam wird.

#### **Hinweis: Wenn die Ausfallsicherheit nicht eingestellt ist, hält das Modell nach Signalverlust die letzte Position, so dass es wegfliegen oder Verletzungen verursachen kann.**

Weitere Informationen finden Sie in der Einführungsanleitung für den Sender.

FrSky ergänzt unsere Produkte kontinuierlich um Funktionen und Verbesserungen. Um das Beste aus Ihrem Produkt herauszuholen, besuchen Sie bitte den Download-Bereich der FrSky-Website www.frsky-rc.com für die neuesten Updates der Firmware und Handbücher.

FrSky Electronic Co., Ltd. www.frsky-rc.com Kontaktieren Sie uns: frsky@frsky-rc.com Hinzufügen: F-4, Gebäude C, Zhongxiu Technologiepark, Nr.3 Yuanxi Road, Wuxi, 214125, Jiangsu, China Technischer Support: sales4tech@gmail.com